# **Configuration of Bitmap Palettes**

## Configuration of bitmap palettes

A bitmap palette is a D2000 system object containing information on how a graphic object acts in dependence on the values of individual attributes of complex D2000 system object values.

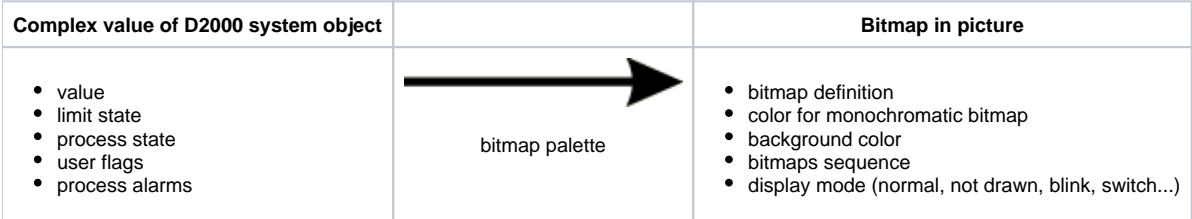

To configure bitmap palettes click the item **Bitmap palettes ...** from the menu **Configuration.** It opens the selection window allowing you to create, modify or delete bitmap palettes.

#### **To create a new bitmap palette**

- 1. Click the button **Create a new object** in the selection window.
- 2. It opens the dialog box "New object". Enter the name of the new bitmap palette and click the button **OK**.
- 3. Configuration of the bitmap palette is being performed in the configuration dialog box [BMP palettes](https://doc.ipesoft.com/pages/viewpage.action?pageId=42717096).
- 4. In the dialog box carry out the configuration and then click the button **Save**.

#### **To modify the bitmap palette**

- 1. In the selection window select the bitmap palette you want to modify.
- 2. Click the button **Edit object**.
- 3. Configuration of the bitmap palette is being performed in the dialog box [BMP palettes](https://doc.ipesoft.com/pages/viewpage.action?pageId=42717096).
- 4. In the dialog box carry out the required changes and click the button **Save**.

### **To delete the bitmap palette**

- 1. In the selection window select the bitmap palette you want to delete.
- 2. Click the button **Delete object**.

#### **Related pages:** ത

[Configuration of palettes](https://doc.ipesoft.com/display/D2DOCV21EN/Configuration+of+Palettes) ["BMP palettes" configuration dialog box](https://doc.ipesoft.com/pages/viewpage.action?pageId=42717096) [Use of bitmap palettes](https://doc.ipesoft.com/display/D2DOCV21EN/Use+of+Bitmap+Palettes)